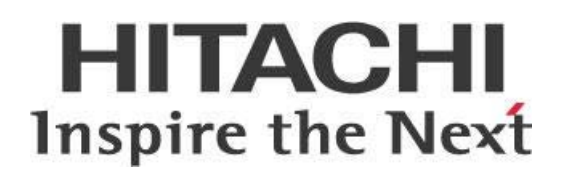

# **Secure LDAP Passwords for Pentaho Suite**

## **HITACHI** Inspire the Next

Change log (if you want to use it):

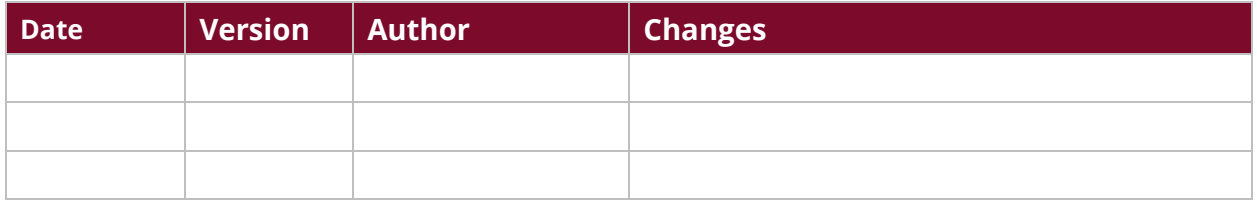

### **Contents**

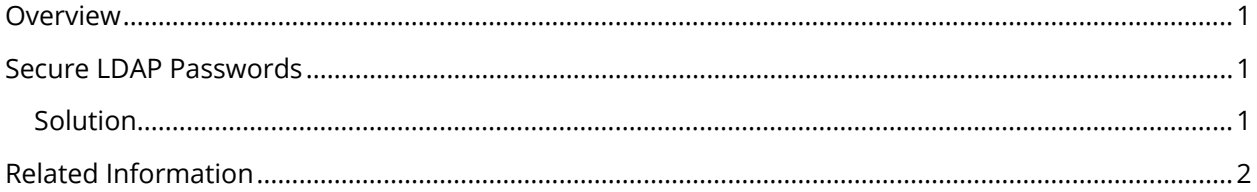

This page intentionally left blank.

#### <span id="page-4-0"></span>**Overview**

The default Pentaho deployment requires the entry of the master-user's password in plain text within the LDAP properties configuration file. The usual recommendation is to secure this file by removing read permissions for all OS users except for the master-user, but your security regulations may specify that you are not able to use a plain text password in the file system.

If you are configuring the Pentaho BA server to use LDAP authentication, you will need to create a master-user that is able to query the LDAP server to get details about users, roles, and authenticate when a user is logging in.

The intention of this document is to speak about topics generally; however, these are the specific versions covered here:

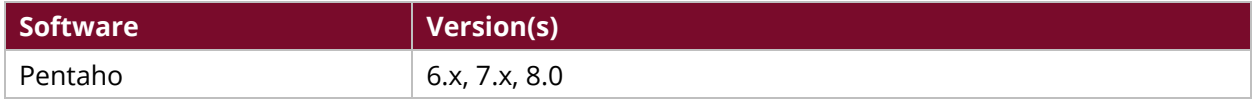

Th[e Components Reference](https://help.pentaho.com/Documentation/8.0/Setup/Components_Reference) in Pentaho Documentation has a complete list of supported software and hardware.

#### <span id="page-4-1"></span>**Secure LDAP Passwords**

Pentaho provides a service (IPasswordService) that allows the encryption and decryption of strings that have Base64 as the default encoding/decoding scheme. Other schemes, such as AES or Triple DES, can be implemented.

You can use a [Spring Expression Language \(SpEL\)](https://examples.javacodegeeks.com/enterprise-java/spring/spel/spring-expression-language-example/) query to access this service and use it to decode a string from a properties file, then assign it to the Spring variable that holds this password.

#### <span id="page-4-2"></span>**Solution**

This section has steps that demonstrate how to implement the solution described above. We will be using Base64 encoding in these steps, to use a different encoding/decoding scheme you will need to implement the IPasswordService with your desired method.

- 1. Stop the Pentaho BA Server.
- 2. Run your password through a Base64 [encoder.](https://www.base64encode.org/) An example password is Password1, which results in an encoded password of UGFzc3dvcmQx.
- 3. Open the pentaho-solutions/system/applicationContext-securityldap.properties file with any text editor.
- 4. Edit to assign the encoded value to the contextSource.password property, then save and close the file:

contextSource.password=UGFzc3dvcmQx

- 5. Open the pentaho-solutions/system/applicationContext-spring-securityldap.xml.
- 6. Change the password property value to use the SpEL query as shown below:

```
<bean id="contextSource" 
class="org.springframework.security.ldap.DefaultSpringSecurityContextSource
">
     <constructor-arg value="${ldap.contextSource.providerUrl}"/>
     <property name="userDn" value="${ldap.contextSource.userDn}"/>
     <property name="password" 
value="#{IPasswordService.decrypt('${ldap.contextSource.password}')}"/>
   </bean>
```
- 7. Save and close the file.
- 8. Start the Pentaho BA Server.

#### <span id="page-5-0"></span>**Related Information**

Here are some links to information on advanced security for Pentaho, Spring Expression Language, and the Base64 Encoder website:

- Pentaho Documentation: [Implement Advanced Security](https://help.pentaho.com/Documentation/8.0/Setup/Administration/User_Security/Implement_Advanced_Security)
- [Spring Expression Language Example](https://examples.javacodegeeks.com/enterprise-java/spring/spel/spring-expression-language-example/)
- [Base64 Encoder](https://www.base64encode.org/)